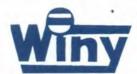

4A, Kapalitola Lane, Kolkata - 700 012

CIN No.: L65923WB1990PLC048472 • Web Site: www.winycomm.co.in Email: wcfsl1990@gmail.com, winycommercial1990@winycomm.co.in

Phone No.: 91-6289019223

Ref: .....

Dated. 04-09-2023

Date : .....

To

The Secretary,

BSE Limited,

Phiroze Jeejeebhoy Towers,

Dalal Street,

Mumbai- 400 001

Phone: 91-22-22721233/4, 91-22-66545695 (Hunting)

Ref: Winy Commercial & Fiscal Services Limited (Scrip Code: 538873)

Sub: Intimation of 34<sup>th</sup> Annual General Meeting and remote e-voting / e-voting information is scheduled

to be held on 27-09-2023.

Dear Sir,

Pursuant to Regulation-30, 34, 42 & 44 and other applicable regulations of the SEBI (Listing Obligation and Disclosure Requirements) Regulations, 2015 (Listing Regulations), we hereby notify as under:

The 34<sup>th</sup> Annual General Meeting (AGM) of the Company will be held on Wednesday, 27<sup>th</sup> September, 2023 at 02.00 PM

- Pursuant to Section 108 of the Companies Act 2013 and Regulation 30 and 34 of SEBI (LODR), Regulation, 2015. as the Notice of 34<sup>th</sup> AGM of the Company and adopt the Financial Statement for the year ended 31-03-2023 together the Reports of the Board of Directors has been disseminated to the Stock exchanges.
- Pursuant to Section 91 of the Companies Act, 2013 and Regulation 42 & 44 of SEBI Listing Regulations, the Company is providing facility to its members to attend the 34<sup>th</sup> AGM to exercise their right to vote in respect of the business to be transacted at 34<sup>th</sup> AGM by electronic at the AGM. the schedule for the said Annual General Meeting is set out Below: -

| Events                                                                                    | Dates                                          | Time          |
|-------------------------------------------------------------------------------------------|------------------------------------------------|---------------|
| Date of 34 <sup>th</sup> AGM                                                              | 27-09-2023 (Wednesday)                         | at 02.00 P.M. |
| Cut-off date for determining<br>the eligibility for casting the<br>votes through e-voting | 20-09-2023 (Wednesday)                         | NA            |
| Book Closure Date for the purpose of AGM                                                  | 21-09-2023 to 27-09-2023 (both days inclusive) | NA            |
| Commencement of E-voting                                                                  | 24-09-2023                                     | at 10 A.M.    |
| End of E-voting                                                                           | 26-09-2023                                     | at 05 P.M.    |

3. The following are enclosed

a) Notice of the 34 AGM along with e-voting instructions.

Kindly take the same on your record and display the same on the website of your stock exchange.

Thanking You

Yours Sincerely

For winy Commercial & Fiscal services Limited

(Amit Kumar Bajoria)

Managing Director /CFO

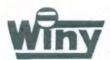

4A, Kapalitola Lane, Kolkata - 700 012

CIN No. : L65923WB1990PLC048472 • Web Site : <a href="www.winycomm.co.in">www.winycomm.co.in</a> Email : wcfsl1990@gmail.com, winycommercial1990@winycomm.co.in

Phone No.: 91-7980431386 6289 019227

| Ref : | Date : |
|-------|--------|
| -0    | 2      |

Notice is hereby given that the 34th Annual General Meeting of M/s. Winy Commercial & Fiscal Services Limited (CIN No. L65923WB1990PLC048472) will be held on Wednesday, the 27th September, 2023 at 02.00 P.M. at the registered office of the Company at 4A, Kapalitola Lane, Kolkata – 700012, West Bengal, to transact the following business.

#### **ORDINARY BUSINESS:**

#### 1. Adoption of Accounts:

To receive, consider and adopt the Financial Statements for the year ended 31st March, 2023 together with the Reports of the Board of Directors.

#### 2. Re-Appointment of Director

To appoint director in place of Mr. Sunil Shah (Din No. 01562716) who retire by rotation at this AGM pursuant to the provisions of Section 152 of the Companies Act, 2013 and being eligible offer himself for re-appointment.

"RESOLVED FURTHER THAT, any of the Director's and the Company Secretary of the Company, be and is hereby severally authorized to do all such acts, deeds and things and to take all such steps as may be necessary for the purpose of giving effect to the resolution."

By order of the Board For, Winy Commercial & Fiscal Services Limited

> Sd\-(Amit Kumar Bajoria) Chairman (DIN – 00060567)

Registered Office 4A, Kapalitola Lane, Kolkata - 700012 Dated – 04-09-2023

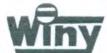

4A, Kapalitola Lane, Kolkata - 700 012

CIN No.: L65923WB1990PLC048472 • Web Site: www.winycomm.co.in Email: wcfsl1990@gmail.com, winycommercial1990@winycomm.co.in

Phone No.: 91-7980431386 6289 019227

| Ref : | Date : |
|-------|--------|
| Ref : | Date : |

#### NOTES:

- As a part its share listing process, the Board of Directors of the Company ("the Board") was reconstituted and four Directors of the board are currently holding office, in term of the provisions of section 161 of the Companies Act, 2013("the Act") upto the date of the ensuing Annual General Meeting.
- A member entitled to attend and vote is entitled to appoint a proxy to attend and vote on a poll instead of himself/ herself and a proxy need not be a member of the Company. Proxies to be effective must be received by the Company at its Registered Office not less than 48 hours before the commencement of the meeting.
- 3. The Register of Members and the Share Transfer Books of the Company will remain closed from 21-09-2023 to 27-09-2023 (both days inclusive).
- 4. In compliance with the provisions of section 108 of the Companies Act, 2013 Rule 20 of the Companies (Management and Administration) Rule, 2014, as amended by the Companies (Management and Administration) Amendment Rules, 2015. Regulation 44 of the SEBI (LODR) Regulation,2015, and Secretarial Standard on General Meeting(SS2) issued by the Institute of Company Secretaries of India, the Company Secretaries of India the Company is pleased to provide its Members, the facility to exercise their right-to-vote on Resolutions proposed to be considered at the 34th Annual General Meeting (AGM) electronic means and the business may be transacted through E-Voting Services. The facility of casting the votes by the Members using an electronic voting system from a place other than venue of the AGM (Remote E-Voting) will be provided by the National Securities Depository Limited (NSDL).
- 5. Members of the Company, instead of casting their votes by the aforesaid Remote E-Voting may Cast their votes at the venue of the Annual General Meeting through physical ballot papers. Which shall be made available at the venue of the AGM and only such Members attending the meeting, who have not cast their vote by Remote E-Voting, shall be able to exercise their vote at the Meeting.
- Securities and Exchange Board of India (SEBI) has decided that, with effect from 1st April 2019, Securities
  of listed companies can be transferred only in dematerialized form and. Therefore, members are advised to
  dematerialize as early as early as possible shares held by them in physical form.
- 7. Securities and Exchange Board of India (SEBI) has mandated the submission of Permanent Account Numbers (PAN) by every participant in the Securities market. Members holding Shares in electronic form are, therefore, requested to submit the (PAN) BY EVERY PARTICIPANT IN THE SECURITIES MARKET Members holding Shares in electronic form are, therefore, requested to submit the PAN details to their Depository Participants with whom they are maintaining their demat accounts.
- 8. Corporate Members intending to send their authorized representatives to attend the Meeting pursuant to Section 113 of the Companies Act, 2013 are requested to send to the Company a certified true copy of the Board Resolution authorizing their representative to attend and vote on their behalf at the meeting at least three (3) days before the AGM.
- The Members who have cast their vote remote E-voting prior to the AGM may also attend the AGM, but shall not be entitled to cast their vote again.

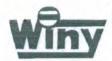

4A, Kapalitola Lane, Kolkata - 700 012

CIN No.: L65923WB1990PLC048472 • Web Site: www.winycomm.co.in Email: wcfsl1990@gmail.com, winycommercial1990@winycomm.co.in

Phone No.: 91-7980431386 6289 019227

| Ref : | Date : |
|-------|--------|

The remote E-Voting period commences on 24th September, 2023 (10.00 A.M IST) and ends on 26th September, 2023 (5.00 P.M IST). During this period Members of the Company holding shares either in physical form or in dematerialized form, as on the cut-off date i.e. 20th September, 2023,may cast their vote by remote E-Voting. The remote E-Voting module shall be disabled by NSDL for voting thereafter.

Once the vote on a resolution is cast by the Member, the Member shall not be allowed to change it subsequently.

10. A person who is not a Member as on the cut-off date should treat this Notice for information purpose only.

#### 11. The process and manner for remote E-voting are as under.

- 1. The process of voting electronically on NSDL's E-Voting systems involves the steps mentioned hereunder:
- Steps # 1 : Log-in to NSDL E-voting system at https://www.evoting.nsdl.com
- Steps # 2: Cast your vote electronically on NSDL E-Voting System.

#### 12. The process and manner for remote E-voting are as under.

#### How do I vote electronically using NSDL e-Voting system?

The way to vote electronically on NSDL e-Voting system consists of "Two Steps" which are mentioned below:

Step 1: Access to NSDL e-Voting system

A) Login method for e-Voting for Individual shareholders holding securities in demat mode In terms of SEBI circular dated December 9, 2020 on e-Voting facility provided by Listed Companies, Individual shareholders holding securities in demat mode are allowed to vote through their demat account maintained with Depositories and Depository Participants. Shareholders are advised to update their mobile number and email Id in their demat accounts in order to access e-Voting facility. Login method for Individual shareholders holding securities in demat mode is given below:

| Type of shareholders                                                |
|---------------------------------------------------------------------|
| Individual Shareholders holding securities in demat mode with NSDL. |

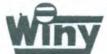

4A, Kapalitola Lane, Kolkata - 700 012

CIN No.: L65923WB1990PLC048472 • Web Site: <u>www.winycomm.co.in</u> Email: wcfsl1990@gmail.com, winycommercial1990@winycomm.co.in

Phone No.: 91-7980431386 6289 019227

| Ref :                                                              | Date :                                                                                                    |
|--------------------------------------------------------------------|----------------------------------------------------------------------------------------------------|
|                                                                    | 3. Visit the e-Voting website of NSDL. Open web browser by typing the following URL: <a href="https://www.evoting.nsdl.com/">https://www.evoting.nsdl.com/</a> either on a Personal Computer or on a mobile. Once the home page of e-Voting system is launched, click on the icon "Login" which is available under 'Shareholder/Member' section. A new screen will open. You will have to enter your User ID (i.e. your sixteen digit demat account number hold with NSDL), Password/OTP and a Verification Code as shown on the screen. After successful authentication, you will be redirected to NSDL Depository site wherein you can see e-Voting page. Click on company name or e-Voting service provider i.e. NSDL and you will be redirected to e-Voting website of NSDL for casting your vote during the remote e-Voting period.  4. Shareholders/Members can also download NSDL Mobile App "NSDL Speede" facility by scanning the QR code mentioned below for seamless voting experience.  NSDL Mobile App is available on  App Store  Google Play |
| Individual Shareholders holding securities in demat mode with CDSL | <ol> <li>Existing users who have opted for Easi / Easiest, they can login through their user id and password. Option will be made available to reach e-Voting page without any further authentication. The URL for users to login to Easi / Easiest are https://web.cdslindia.com/myeasi/home/login or www.cdslindia.com and click on New System Myeasi.</li> <li>After successful login of Easi/Easiest the user will be also able to see the E Voting Menu. The Menu will have links of e-Voting service provider i.e. NSDL. Click on NSDL to cast your vote.</li> </ol>                                                                                                    |
|                                                                    | <ol> <li>If the user is not registered for Easi/Easiest, option to register<br/>is available at<br/>https://web.cdslindia.com/myeasi/Registration/EasiRegistra</li> </ol>                                                                                                    |

tion

4. Alternatively, the user can directly access e-Voting page by

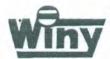

4A, Kapalitola Lane, Kolkata - 700 012

CIN No.: L65923WB1990PLC048472 • Web Site: <a href="www.winycomm.co.in">www.winycomm.co.in</a> Email: wcfsl1990@gmail.com, winycommercial1990@winycomm.co.in
Phone No.: 91-7980431386 6289 019227

| Ref:                                                                                                    | Date :                                                                                                    |
|----------------------------------------------------------------------------------------------------|----------------------------------------------------------------------------------------------------|
|                                                                                                    | providing demat Account Number and PAN No. from a link in www.cdslindia.com home page. The system will authenticate the user by sending OTP on registered Mobile & Email as recorded in the demat Account. After successful authentication, user will be provided links for the respective ESP i.e. NSDL where the e-Voting is in progress.                                                                                                    |
| Individual Shareholders<br>(holding securities in<br>demat mode) login<br>through their depository<br>participants | You can also login using the login credentials of your demat account through your Depository Participant registered with NSDL/CDSL for e-Voting facility. upon logging in, you will be able to see e-Voting option. Click on e-Voting option, you will be redirected to NSDL/CDSL Depository site after successful authentication, wherein you can see e-Voting feature. Click on company name or e-Voting service provider i.e. NSDL and you will be redirected to e-Voting website of NSDL for casting your vote during the remote e-Voting period or joining virtual meeting & voting during the meeting. |

**Important note**: Members who are unable to retrieve User ID/ Password are advised to use Forget User ID and Forget Password option available at abovementioned website.

Helpdesk for Individual Shareholders holding securities in demat mode for any technical issues related to login through Depository i.e. NSDL and CDSL.

| Login type                                                         | Helpdesk details                                                                                                    |
|--------------------------------------------------------------------|----------------------------------------------------------------------------------------------------|
| Individual Shareholders holding securities in demat mode with NSDL | Members facing any technical issue in login can contact NSDL helpdesk by sending a request at evoting@nsdl.co.in or call at toll free no.: 1800 1020 990 and 1800 22 44 30 |
| Individual Shareholders holding securities in demat mode with CDSL | Members facing any technical issue in login can contact CDSL helpdesk by sending a request at helpdesk.evoting@cdslindia.com or contact at 022-23058738 or 022-23058542-43 |

B) Login Method for shareholders other than Individual shareholders holding securities in demat mode and shareholders holding securities in physical mode.

#### How to Log-in to NSDL e-Voting website?

- Visit the e-Voting website of NSDL. Open web browser by typing the following URL: https://www.evoting.nsdl.com/ either on a Personal Computer or on a mobile.
- 2. Once the home page of e-Voting system is launched, click on the icon "Login" which is available under 'Shareholder/Member' section.
- A new screen will open. You will have to enter your User ID, your Password/OTP and a Verification Code as shown on the screen.

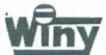

4A, Kapalitola Lane, Kolkata - 700 012

CIN No.: L65923WB1990PLC048472 • Web Site: www.winycomm.co.in Email: wcfsl1990@gmail.com, winycommercial1990@winycomm.co.in Phone No.: 91-7980431386 6289 019227

| Ref: | Date : |
|------|--------|

Alternatively, if you are registered for NSDL eservices i.e. IDEAS, you can log-in at https://eservices.nsdl.com/ with your existing IDEAS login. Once you log-in to NSDL eservices after using your log-in credentials, click on e-Voting and you can proceed to Step 2 i.e. Cast your vote electronically.

4. Your User ID details are given below:

| Manner of holding shares i.e. Demat (NSDL or CDSL) or Physical | Your User ID is:                                                                                                    |
|----------------------------------------------------------------|----------------------------------------------------------------------------------------------------|
| a) For Members who hold shares in demat account with NSDL.     | 8 Character DP ID followed by 8 Digit Client ID For example if your DP ID is IN300*** and Client ID is 12****** then your user ID is IN300***12******. |
| b) For Members who hold shares in demat account with CDSL.     | 16 Digit Beneficiary ID For example if your Beneficiary ID is 12************************************                                                   |
| c) For Members holding shares in Physical Form.                | EVEN Number followed by Folio Number registered with the company For example if folio number is 001*** and EVEN is 101456 then user ID is 101456001*** |

- 5. Password details for shareholders other than Individual shareholders are given below:
  - a) If you are already registered for e-Voting, then you can user your existing password to login and cast your vote.
  - b) If you are using NSDL e-Voting system for the first time, you will need to retrieve the 'initial password' which was communicated to you. Once you retrieve your 'initial password', you need to enter the 'initial password' and the system will force you to change your password.
  - c) How to retrieve your 'initial password'?
    - (i) If your email ID is registered in your demat account or with the company, your 'initial password' is communicated to you on your email ID. Trace the email sent to you from NSDL from your mailbox. Open the email and open the attachment i.e. a .pdf file. Open the .pdf file. The password to open the .pdf file is your 8 digit client ID for NSDL account, last 8 digits of client ID for CDSL account or folio number for shares held in physical form. The .pdf file contains your 'User ID' and your 'initial password'.
    - (ii) If your email ID is not registered, please follow steps mentioned below in process for those shareholders whose email ids are not registered

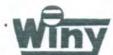

4A, Kapalitola Lane, Kolkata - 700 012

CIN No.: L65923WB1990PLC048472 • Web Site: <a href="www.winycomm.co.in">www.winycomm.co.in</a> Email: wcfsl1990@gmail.com, winycommercial1990@winycomm.co.in

Phone No.: 91-7980431386 6289 019227

| Ref : | (Date  |
|-------|--------|
| .0    | Date : |

- If you are unable to retrieve or have not received the "Initial password" or have forgotten your password:
  - a) Click on "Forgot User Details/Password?" (If you are holding shares in your demat account with NSDL or CDSL) option available on www.evoting.nsdl.com.
  - Physical User Reset Password?" (If you are holding shares in physical mode) option available on www.evoting.nsdl.com.
  - c) If you are still unable to get the password by aforesaid two options, you can send a request at evoting@nsdl.co.in mentioning your demat account number/folio number, your PAN, your name and your registered address etc.
  - Members can also use the OTP (One Time Password) based login for casting the votes on the e-Voting system of NSDL.
- After entering your password, tick on Agree to "Terms and Conditions" by selecting on the check box.
- 8. Now, you will have to click on "Login" button.
- 9. After you click on the "Login" button, Home page of e-Voting will open.

#### Step 2: Cast your vote electronically on NSDL e-Voting system.

#### How to cast your vote electronically on NSDL e-Voting system?

- After successful login at Step 1, you will be able to see all the companies "EVEN" in which you are holding shares and who's voting cycle.
- 2. Select "EVEN" of company for which you wish to cast your vote during the remote e-Voting period.
- 3. Now you are ready for e-Voting as the Voting page opens.
- 4. Cast your vote by selecting appropriate options i.e. assent or dissent, verify/modify the number of shares for which you wish to cast your vote and click on "Submit" and also "Confirm" when prompted.
- 5. Upon confirmation, the message "Vote cast successfully" will be displayed.
- 6. You can also take the printout of the votes cast by you by clicking on the print option on the confirmation page.
- 7. Once you confirm your vote on the resolution, you will not be allowed to modify your vote.

#### General Guidelines for shareholders

- 1. Institutional shareholders (i.e. other than individuals, HUF, NRI etc.) are required to send scanned copy (PDF/JPG Format) of the relevant Board Resolution/ Authority letter etc. with attested specimen signature of the duly authorized signatory(ies) who are authorized to vote, to the Scrutinizer by e-mail to af2010@rediffmail.com <Please mention the e-mail ID of Scrutinizer> with a copy marked to evoting@nsdl.co.in Institutional shareholders (i.e. other than individuals, HUF, NRI etc.) can also upload their Board Resolution / Power of Attorney / Authority Letter etc. by clicking on "Upload Board Resolution / Authority Letter" displayed under "e-Voting" tab in their login.
- 2. It is strongly recommended not to share your password with any other person and take utmost care to keep your password confidential. Login to the e-voting website will be disabled upon five unsuccessful attempts

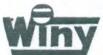

4A, Kapalitola Lane, Kolkata - 700 012

CIN No.: L65923WB1990PLC048472 • Web Site: www.winycomm.co.in Email: wcfsl1990@gmail.com, winycommercial1990@winycomm.co.in

Phone No.: 91-7980431386 6289 019227

| Ref : | Date :                         |
|-------|--------------------------------|
|       | Date : management and a second |

to key in the correct password. In such an event, you will need to go through the "Forgot User Details/Password?" or "Physical User Reset Password?" option available on www.evoting.nsdl.com to reset the password.

3. In case of any queries, you may refer the Frequently Asked Questions (FAQs) for Shareholders and evoting user manual for Shareholders available at the download section of www.evoting.nsdl.com or call on toll free no.: 1800 1020 990 and 1800 22 44 30 or send a request to Ms. Pallavi Mhatre, Senior Manager, NSDL at evoting@nsdl.co.in

Process for those shareholders whose email ids are not registered with the depositories for procuring user id and password and registration of e mail ids for e-voting for the resolutions set out in this notice:

- 1. In case shares are held in physical mode please provide Folio No., Name of shareholder, scanned copy of the share certificate (front and back), PAN (self-attested scanned copy of PAN card), AADHAR (selfattested scanned copy of Aadhar Card) by email to (wcfsl1990@gmail.com).
- 2. In case shares are held in demat mode, please provide DPID-CLID (16 digit DPID + CLID or 16 digit beneficiary ID), Name, client master or copy of Consolidated Account statement, PAN (self-attested scanned copy of PAN card), AADHAR (self-attested scanned copy of Aadhar Card) (wcfsl1990@gmail.com). If you are an Individual shareholders holding securities in demat mode, you are requested to refer to the login method explained at step 1 (A) i.e. Login method for e-Voting for Individual shareholders holding securities in demat mode.
- 3. Alternatively shareholder/members may send a request to evoting@nsdl.co.in for procuring user id and password for e-voting by providing above mentioned documents.
- 4. In terms of SEBI circular dated December 9, 2020 on e-Voting facility provided by Listed Companies, Individual shareholders holding securities in demat mode are allowed to vote through their demat account maintained with Depositories and Depository Participants. Shareholders are required to update their mobile number and email ID correctly in their demat account in order to access e-Voting facility.

Registered Office 4A, Kapalitola Lane, Kolkata - 700 012 Dated: 04-09-2023

By order of the Board For Winy Commercial & Fiscal Services Limited

> Sd/-(Amit Kumar Bajoria) Chairman (DIN: 00556652)

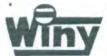

4A, Kapalitola Lane, Kolkata - 700 012

CIN No.: L65923WB1990PLC048472 • Web Site: <a href="www.winycomm.co.in">www.winycomm.co.in</a>
Email: wcfsl1990@gmail.com, winycommercial1990@winycomm.co.in
Phone No.: 91-7980431386 6289 0/9227

| Ref:                                                                                                    | Date :                                                                               | **********          | **************** |
|----------------------------------------------------------------------------------------------------|--------------------------------------------------------------------------------------|---------------------|------------------|
| (Pursuant to Section 105(6) of the Companies                                                                                                    | Form MGT-11 Proxy form Act, 2013 and rule 19(3) of the Companiistration) Rule, 2014) | es (Mar             | nagement and     |
| Name of the Member(s) :                                                                                                    | Email Id :                                                                           |                     |                  |
| Registered Address:                                                                                                    | Phone No.                                                                            | Phone No.           |                  |
| Regd. Folio No. :                                                                                                    | DP ID :                                                                              |                     |                  |
| No. of Shares held :                                                                                                    | Client ID:                                                                           |                     |                  |
|                                                                                                    | e held on Wednesday, 27th day of Septemb                                             | /us and<br>ber, 202 | 3, at 02.00 P.M. |
| SI. Resolut                                                                                                    | Resolution(s)                                                                        |                     | Against          |
| To receive, consider and adopt the Financia<br>March, 2023 together with the Reports of the                                                                      | al Statements for the year ended 31 <sup>st</sup><br>ne Board of Director.           |                     |                  |
| <ol> <li>To appoint director in place of Mr. Sunil S<br/>rotation at this AGM pursuant to the prov<br/>Act, 2013 and being eligible offer himself for</li> </ol> | visions of Section 152 of the Companies                                              |                     |                  |
| *Applicable for investors holding shares in Electronic                                                                                                    | ic Form.                                                                             | _                   |                  |
| Signed this day of<br>Signature of Shareholder<br>Signature of Proxy holder                                                                                      | 2023                                                                                 |                     | Affix<br>Revenue |
|                                                                                                    |                                                                                      |                     | Stamp            |

#### Note:

- This form of proxy in order to be effective should be duly completed and deposited at the Registered Office of the Company, not less than 48 hours before the commencement of the meeting.
- 2) This is only optional. Please tick ( ) in the appropriate column against the resolutions indicated in the Box. If you leave the 'For' & 'Against' column blank against any or all the resolutions, your Proxy will be entitled to vote in the manner as he/she thinks appropriate.

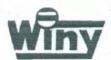

4A, Kapalitola Lane, Kolkata - 700 012

CIN No.: L65923WB1990PLC048472 • Web Site: <a href="www.winycomm.co.in">www.winycomm.co.in</a>
Email: wcfsl1990@gmail.com, winycommercial1990@winycomm.co.in
Phone No.: 91-7980431386 6289 0/9227

Ref: ...... Date:

#### ATTENDANCE SLIP

(To be handed over at the entrance of the meeting hall)

| Full name and Address of the Shareholder                                                     | :                                               |
|----------------------------------------------------------------------------------------------|-------------------------------------------------|
| Name (s) for the Joint Shareholder (s) if any                                                | /:                                              |
| Registered Folio No. / DP ID No. & Client ID                                                 | );                                              |
| Number of Share held                                                                         | :                                               |
| Name of the Proxy / Representative, if any (To be filled in, if the proxy attends instead of | :of member)                                     |
| I hereby record my presence at the 34th An                                                   | nual General Meeting of the Winy Commercial & F |

I hereby record my presence at the 34<sup>th</sup> Annual General Meeting of the Winy Commercial & Fiscal Services Limited, at the Registered Office of the Company at 4A, Kapalitola Lane, Kolkata-700012 on Wednesday the 27<sup>th</sup> day of September, 2023.

Name of the Member / Proxy Note:

Member's/ Proxy's Signature

- 1) Please refer to the instructions printed under the Notes to the Notice of the 34th Annual General Meeting.
- 2) Shareholders/ Proxy holders are requested to bring the attendance Slip with them when they come to the meeting.
- 3) No Attendance Slip will be issued at the time of meeting.
- 4) Shareholders who come to attend the Meeting are requested to bring their copies of the Annual Report with them, as spare copies will not be available at the meeting.

| ELECTRONIC VOTING PARTICULARS |         |                |  |  |
|-------------------------------|---------|----------------|--|--|
| EVEN (E-Voting Event Number)  | User ID | Password / PIN |  |  |
| 122394                        |         |                |  |  |

Note: Please read the instructions given in the Notice of the 34th Annual General Meeting of the Company, carefully before voting electronically.